# **Jahia CMS AND Portal Version 5.0**

# **Developing JSR 168 portlets**

with Jahia CMS and Portal Version 5.0

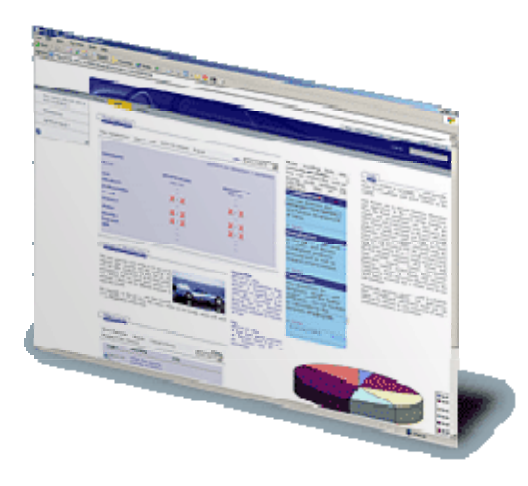

*English v1.0* 

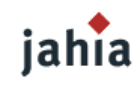

Jahia Ltd **Swizerland** 9, route des jeunes 1227 Carouge

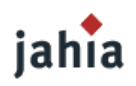

# *TERMS AND CONDITIONS*

Copyright 2003/2004 Jahia Ltd. (http://www.jahia.org). All rights reserved.

THIS DOCUMENTATION IS PART OF THE JAHIA SOFTWARE. INSTALLING THE JAHIA SOFTWARE INDICATES YOUR ACCEPTANCE OF THE FOLLOWING TERMS AND CONDITIONS. IF YOU DO NOT AGREE WITH THESE TERMS AND CONDITIONS, DO NOT INSTALL THE JAHIA SOFTWARE ON YOUR COMPUTER.

## 1. LICENSE TO USE.

This is protected software (Jahia). The Jahia software is furnished under license and may only be used or copied in accordance with the terms of such license. Check the Jahia license (www.jahia.org/license) to know your rights.

### 2. NAMES.

The names JAHIA Ltd., JAHIA Solutions Sàrl, Jahia and any of its possible derivatives may not be used to endorse or promote products derived from this software without prior written permission of JAHIA Ltd. To obtain written permission to use these names and/or derivatives, please contact license@jahia.org.

#### 3. DECLARATIONS AND NOTICES.

This product includes software developed by the Apache Software Foundation (http:// www.apache.org/).

Windows and Windows NT are registered trademarks of the Microsoft Corporation. For more information on these products and/or licenses, please refer to their websites (http:// www.microsoft.com).

Java is a trademark of Sun Microsystems, Inc. For more information on these products and/or licenses, please refer to their website (http://www.sun.com).

Other trademarks and registered trademarks are the property of their respective owners.

### 4. DISCLAIMER OF WARRANTY.

THIS SOFTWARE AND DOCUMENTATION IS PROVIDED "AS IS" AND ANY EXPRESSED OR IMPLIED WARRANTIES INCLUDING BUT NOT LIMITED TO, THE IMPLIED WARRANTIES OF MERCHANTABILITY AND FITNESS FOR A PARTICULAR PURPOSE ARE DISCLAIMED.

### 5. LIMITATION OF LIABILITY.

THE ENTIRE RISK AS TO THE QUALITY AND PERFORMANCE OF THE PROGRAM IS UP TO YOU. SHOULD THE PROGRAM PROVE DEFECTIVE, YOU ASSUME THE COST OF ALL NECESSARY SERVICING, REPAIR OR CORRECTION.

IN NO EVENT SHALL JAHIA LTD. OR ITS CONTRIBUTORS BE LIABLE FOR ANY DIRECT, INDIRECT, INCIDENTAL, SPECIAL, EXEMPLARY, OR CONSEQUENTIAL DAMAGES (INCLUDING, BUT NOT LIMITED TO, PROCUREMENT OF SUBSTITUTE GOODS OR SERVICES; LOSS OF USE, DATA, OR PROFITS; OR BUSINESS INTERRUPTION) HOWEVER CAUSED AND ON ANY THEORY OF LIABILITY, WHETHER IN CONTRACT, STRICT

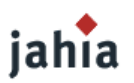

LIABILITY, OR TORT (INCLUDING NEGLIGENCE OR OTHERWISE) ARISING IN ANY WAY OUT OF THE USE OF THIS SOFTWARE, EVEN IF ADVISED OF THE POSSIBILITY OF SUCH DAMAGE.

6. GOVERNING LAW.

Any action derived from or related to this agreement will be governed by the Swiss Law and shall be of the competence of the judicial authorities of the Canton of Vaud, Switzerland.

7. TERMINATION. This agreement is effective until terminated.

END OF TERMS AND CONDITION

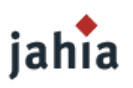

# *PREFACE*

Jahia is an enterprise-level Internet portal and content management system (CMS and Enterprise Portal). Written entirely in Java J2EE, Jahia was designed to run on Tomcat servers, but can be implemented on other application servers like IBM WebSphere.

One of Jahia's primary features is its ability to integrate the Web applications called *portlets*. This guide explains how to develop a JSR 168 portlet for JAHIA.

**Chapter 1: Introduction to Portlet Development.** This chapter covers definitions and important concepts for developing Jahia portlets.

**Chapter 2: Developing a Basic Portlet.** This chapter covers a simple portlet example called *HelloWorld!*

**Chapter 3: Developing an Advanced Portlet.** This chapter covers an advanced portlet example.

**Chapter 4: Portlets, Frameworks and Bridges.** This chapter covers various J2EE frameworks that can be used to develop portlets.

**Chapter 5: Converting JahiaWebApp to Portlets.** This chapter covers converting a JahiaWebApp (Jahia 4 portlet) to a JSR 168 portlet (Jahia 5 portlet).

**Chapter 6: Useful Links.** This chapter includes some useful links to the JSR 168 community.

## **CONVENTIONS USED IN THIS DOCUMENT**

The following conventions are used in this document:

*Italic* formatting is used for:

• comments

Fixed width formatting is used for:

• JAVA, HTML, and JSP code examples.

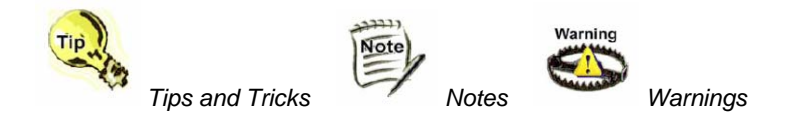

This document has been written with the goal of being as accurate as possible. However, it may not cover new features available in the most recent versions of JAHIA.

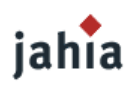

# **TABLE OF CONTENTS**

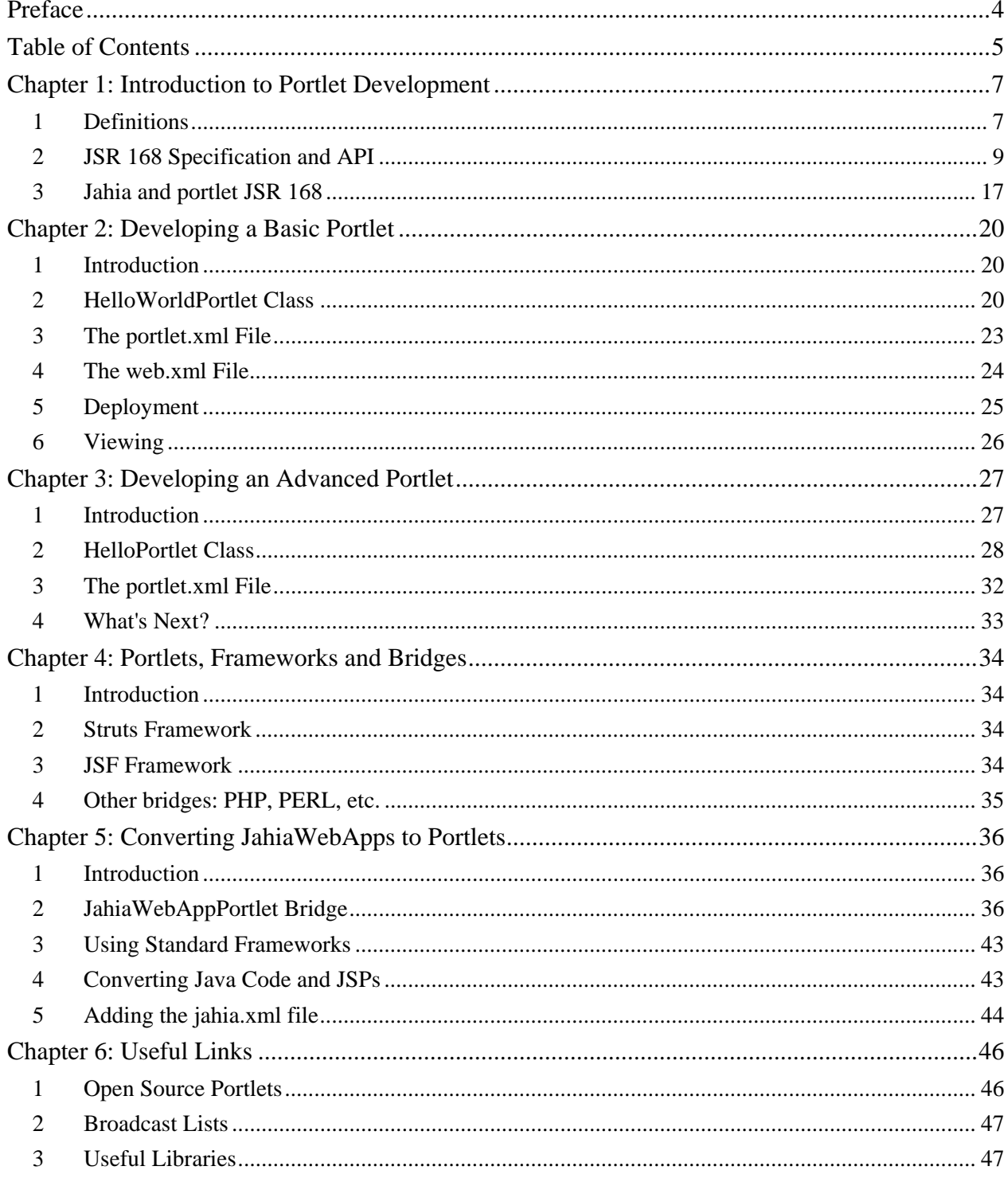

Ι

# jahia

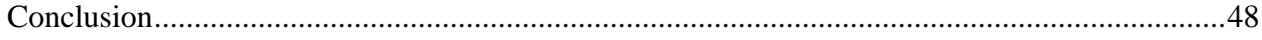

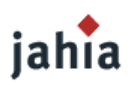

# *CHAPTER 1: INTRODUCTION TO PORTLET DEVELOPMENT*

*This chapter covers various definitions and concepts for developing Jahia portlets.* 

# **1 DEFINITIONS**

## **1.1 CMS AND PORTAL**

A content management system (CMS) is a computer tool dedicated to publishing and organizing texts, information, reports, and multimedia items in an information system. A CMS provides the following services:

- Shared processing of content by different users in different places (collaboration)
- Implementation of content management processes (workflow)
- Restriction of content to designated users (security)
- Revision management (statistics, version management)
- Determining when to publish content (planning)
- Presentation of content in the right format (templates)
- Publishing content on different sites (syndication)
- Display customization based on the visitor (personalization)
- Broadcasting content on different media (multimedia)

A portal is an exclusively Internet-based CMS with the ability to integrate content from external sources into a distributed environment (databases, integration of XML and XLS, etc.). In addition, portals generally provide end users with simple search and publishing features on the Web. Portals can be used by entire companies (e.g., Jahia Solutions), or by company departments such as Marketing, Human Resources, or Sales. Portals can also be used by individual users in the form of customized interactive dashboards.

Note Jahia is an enterprise-level Internet portal and content management system (CMS and Enterprise Portal).

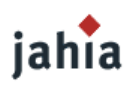

#### **1.1.1 PORTLET**

Portlets are reusable components integrated into a corporate portal. They enable a user to have centralized and user-friendly access to different resources such as data, applications, and websites from the same window, and to modify the portal interface for a personalized working environment. Portlets simplify access to information that is of interest to a group of users. From a technical standpoint, portlets are the applications that generate active and dynamic parts of the HTML aggregated by the portal.

|                     | Webclipportlet page portal                       |                                                              |                       |                                        |              |               |               |                                                                          |                                             |                                     | Nasdaq 4-Nov 10:18am (C)Yahoo!     |                    | View   Edit   Help   -    |
|---------------------|--------------------------------------------------|--------------------------------------------------------------|-----------------------|----------------------------------------|--------------|---------------|---------------|--------------------------------------------------------------------------|---------------------------------------------|-------------------------------------|------------------------------------|--------------------|---------------------------|
|                     | Huraire des trains                               |                                                              |                       |                                        |              |               |               |                                                                          |                                             | $2175$ $\Gamma$                     |                                    |                    |                           |
| <b>Détails</b><br>π | <b>Gare Arret</b><br># Nyon<br><b>4</b> Lausanne | Date<br>04.11.05                                             | arr.                  | <b>Heure</b> Wat<br>dép. 1550<br>16:15 | $\mathbf{H}$ | Durée<br>0.25 | $\Omega$      | View Edit Help   -    <br>Change Voyage avec<br>IR.                      |                                             | $2170 +$<br>2165 F<br>2160<br>EO.MS | 12m<br>2pm                         | <b>Con</b>         |                           |
| z<br>₽              | # Nyon<br>$41$ ausanna                           | 04.11.05                                                     | arr.                  | dép. 16:10<br>1640                     |              | 0.30.         | o             | 1R                                                                       | Dow<br>Nasdag                               |                                     | 10,523.71<br>2,166.69              | $+1.12$<br>$+6.47$ | $(+0.01%)$<br>$(+0.30\%)$ |
| s.<br>ν             | $4.7$ hours<br><b>A</b> -Lausanne                | 04.11.05                                                     | arr.                  | dép. 16.26<br>17.00                    |              | 0.34          | 1             | ICN, S4                                                                  | S&P 500<br>10-Yr Bond<br><b>NYSE Volume</b> |                                     | 1,219.12<br>4.626%                 | .0.82<br>$-0.02$   | (.0.07%)<br>390,258,000   |
| 4<br>R              | <b># Non</b><br><b>Chusanne</b>                  | 04.11.05                                                     | $d\delta n$ .<br>arr. | 1637<br>17:12                          |              | 0.35.         | $\Omega$      | RE                                                                       | Nasdaq Volume                               |                                     |                                    |                    | 389,087,000               |
|                     |                                                  |                                                              |                       |                                        |              |               |               |                                                                          |                                             |                                     | Most Actives   Indices: US - World |                    |                           |
|                     |                                                  |                                                              |                       |                                        |              |               |               | Viau   Edm   Halp   -                                                    |                                             |                                     | <b>Brokers:</b>                    |                    |                           |
| Google search       | Web Images Groupes Annualre Actualités plus-     | Recherche Google J'ai de la chance                           |                       |                                        |              |               |               | Reduction structure<br><b>Professors</b><br><b>Dirich Structuristics</b> | Geogle translate<br>Traduire                |                                     |                                    |                    | View Edit (Halp -         |
|                     |                                                  | Rechercher dans: G Web C Pages francophones C Pages : Suisse |                       |                                        |              |               |               |                                                                          | Traduire le texte suivant:                  |                                     |                                    |                    |                           |
| <b>Yahoo Search</b> | Search for:                                      |                                                              |                       |                                        | on the Web # |               | Yahoo! Search | View   Edit   Help   -   [ ]<br>- Advanced<br>. My Web                   | De Anglais à : Français<br>011              |                                     | $\bullet$                          | Traduire           |                           |

**Illustration 1: Sample JAHIA pages with portlets**

To enable interoperability among different portals, the international Java community (Java Community Process or JCP) specified the behavior of a portlet for all of its content areas: aggregation, personalization, presentation, and security. In August 2003, this work gave rise to the JSR (Java specification request) 168 specification, which defines the portlet API and sets a standard that all Java portals in the world must comply with whether they are commercial or not. This specification is briefly covered in the following chapter.

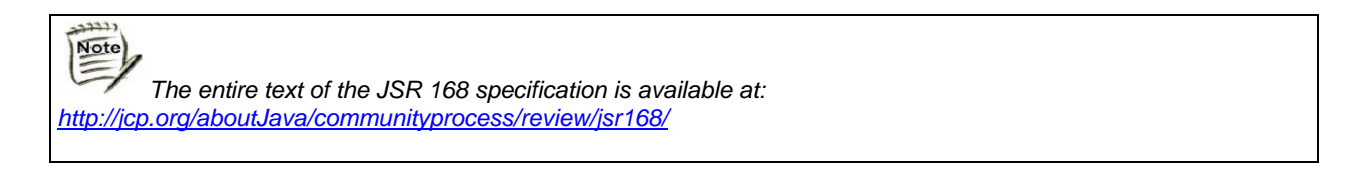

Jahia 5 integrates the open source Jetspeed 2 portal and is compatible with the JSR 168 specification.

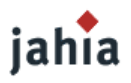

 $\mathbf{N}$ ote *For more information on Jetspeed 2, go to: http://portals.apache.org/jetspeed-2/*

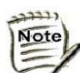

*Jahia 5 also supports JahiaWebApp portlets. These are native to Jahia and compatible with Jahia 4. For more information on JahiaWebApp portlets, see the PDF at: http://www.jahia.org/jahia/webdav/site/jahia\_org/shared/documentation/WebAppGuideDRAFT1.pdf.*

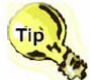

In order to comply fully with the portlet specification, future versions of Jahia will no longer support *JahiaWebApps portlets. For this reason, we recommend developing JSR 168 portlets instead of JahiaWebApp portlets for JAHIA 5, and converting your JahiaWebApps portlets to JSR 168 portlets when migrating from Jahia 4 to Jahia 5.* 

## **1.1.2 PREREQUISITES**

This guide assumes that you are familiar with:

- The Java language
- The Servlet specification, especially HTTP servlets
- Apache Tomcat
- HTML and XML
- JavaScript, JSP, and Taglib
- The Jahia content template

# **2 JSR 168 SPECIFICATION AND API**

### **2.1 PORTAL**

A (Jahia) portal is a Web application that generally ensures the functions of personalization, centralized administration (single sign-on), aggregation of content from different sources, and management of information systems' presentation layer. Aggregation is defined as the action of integrating content from different sources on the same Web page. A portal can include a set of portlets in order to create content for different users.

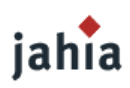

## **2.2 PORTLET**

Portlets are reusable Web components that are controlled by a portlet container and that process requests and produce dynamic content. Used by portals as components of the user interface, portlets provide a presentation layer for information systems.

Content produced by a portlet is called a *fragment*. A fragment is a piece of coding (e.g., HTML, XHTML, WML) that is governed by specific rules and can be aggregated with fragments of other portlets to create a complete document. The content produced by a portlet can change from one user to another depending on user preferences (see section "2.5 Concepts" below).

Technically, portlets are war files that are deployed as servlets. Similar to a servlet, a portlet is defined for the application server using the web.xml servlet deployment descriptor. In addition to the servlet descriptor, portlets must also provide a portlet deployment descriptor (portlet.xml) to define the portlet functions for the portal server. The diagram that follows illustrates the structure of a *war* file representing a portlet.

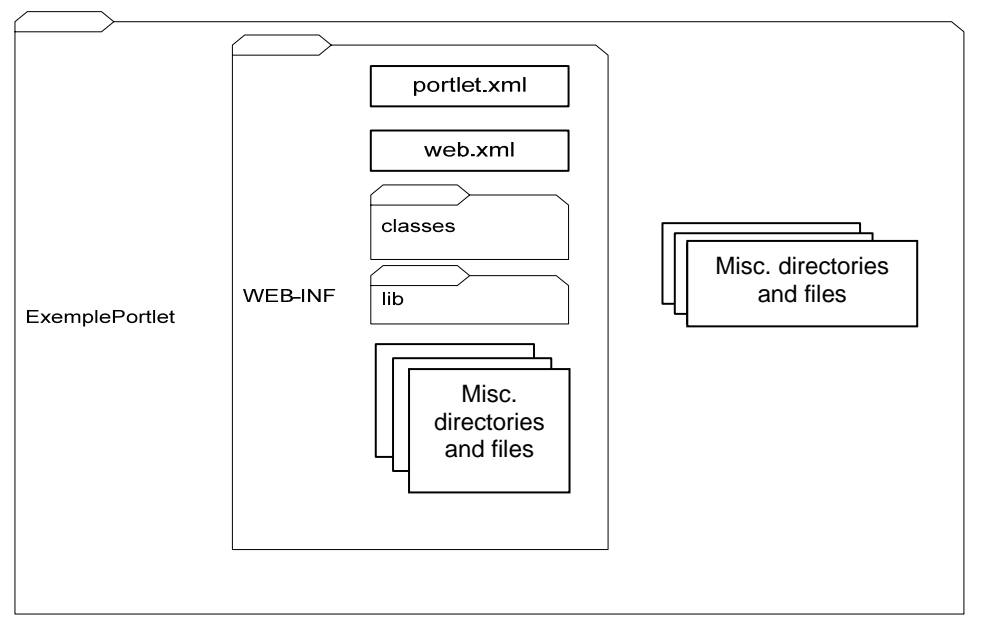

**Illustration 2: Standard content of a** *war* **file representing a portlet** 

Information defined in the portlet.xml file includes specific configuration parameters like the type of coding processed by the portlet, initialization parameter values, and so forth. This information enables the portal server to provide services to the portlet. For example, if a portlet is set to process **Help** and **Edit** modes (see section "2.5 Concepts" below) in the portlet deployment descriptor, the portal server displays icons enabling the user to call the portlet help and modification pages.

# jahia

The following is an example of the portlet.xml file:

```
<?xml version="1.0" encoding="UTF-8"?> 
<portlet-app> 
   <portlet> 
     <description>query_portlet</description> 
     <portlet-name>query_portlet</portlet-name> 
     <display-name>query_portlet</display-name> 
     <portlet-class> sql.portlet.QueryPortlet</portlet-class> 
     <init-param> 
       <name>view_url</name> </value> 
     </init-param> 
     <init-param> 
       <name>help_url</name> 
       <value>/templates/help.jsp</value> 
     </init-param> 
     <expiration-cache>-1</expiration-cache> 
     <supports> 
       <mime-type>text/html</mime-type> 
       <portlet-mode>view</portlet-mode> 
     </supports> 
     <supported-locale>en</supported-locale> 
     <portlet-info> 
       <title>Query Portlet</title> 
       <short-title>Query Portlet</short-title> 
     </portlet-info> 
     <portlet-preferences> 
       <preferences-validator> 
             sql.portlet.QueryPreferencesValidator 
       </preferences-validator> 
     </portlet-preferences> 
   </portlet> 
</portlet-app>
```
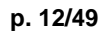

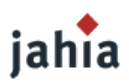

On the user side, a portlet is a window on a portal site where the site provides a service or specific information such as a planner or news.

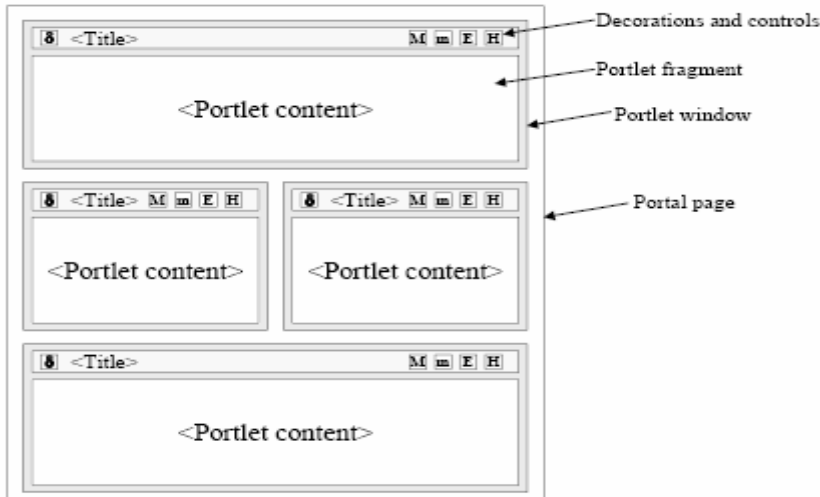

**Illustration 3: Portal page with portlets** 

From the perspective of application development, portlets are extensions designed to run in a portlet container belonging to a portal server.

دحدد Note *Jahia 5 uses Jetspeed as its portlet container.* 

## **2.3 PORTLET CONTAINER**

The portlet container (Jetspeed) provides an execution environment in which portlets are instantiated, used, and ultimately destroyed. Portlets depend on the portal infrastructure to access user profile attributes, participate in action and window events, communicate with other portlets, access remote content, consult authorizations, and store persistent data. The portlet API provides standard interfaces for these functions.

However, the container is not responsible for aggregating content generated by portlets. This is managed by the portal.

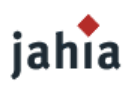

### **2.4 GENERATION OF THE PORTAL PAGE**

Portlets run in a container. Containers receive content generated by portlets and send it to the portal server. Finally, the portal server builds the portal page and sends it to the client (e.g., to the browser).

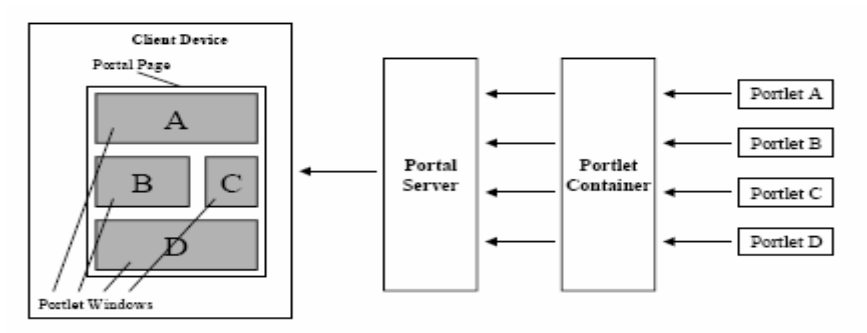

**Illustration 4 : Basic portal architecture** 

### **2.5 CONCEPTS**

## **2.5.1 LIFECYCLE**

A portlet lifecycle is very similar to a servlet lifecycle. It consists of three stages:

- Initialization
- Request processing
- Destruction

The portlet receives requests based on user interaction with the portlet or the portal page. Request processing consists of two stages:

- Action request processing  $(p_{\text{processAction}(m)})$ : An action is requested when a user clicks on a link generated by the portlet. Action request processing terminates before the portlet begins render request processing.
- Render request processing  $(remainderAction(\ldots))$ : During this step, the portlet generates the content sent to the portal page. All portlets on the portal page can execute this step in parallel.

# jahia

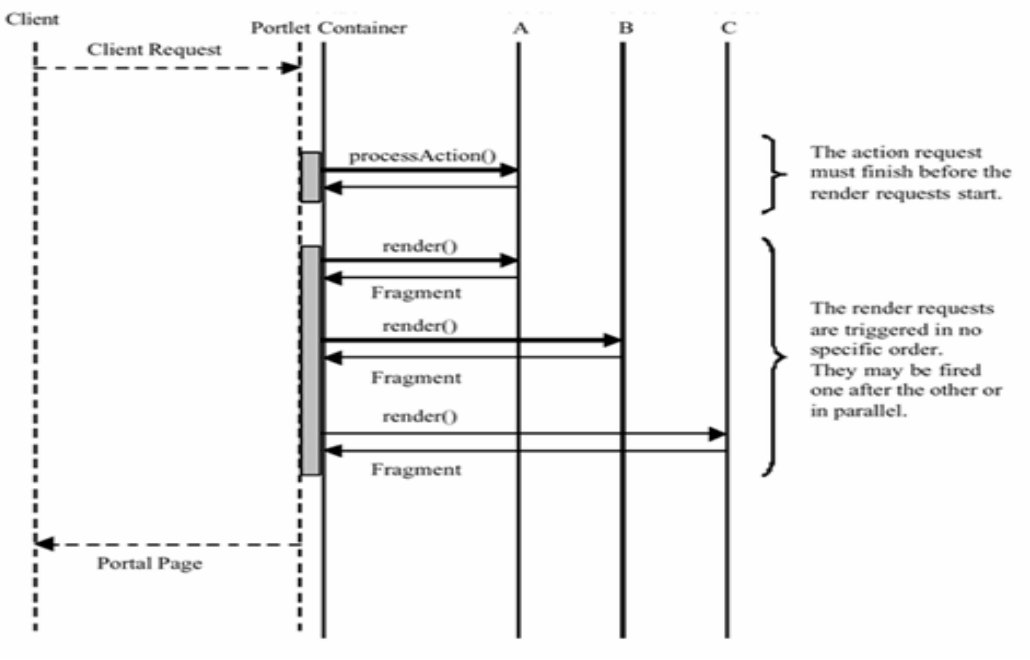

**Illustration 5: Portlet request processing** 

A portlet is a class that must implement the javax.portlet.Portlet interface and that provides four methods (init(…), processAction(…), render(…), and destroy(…)) for proper management by the container.

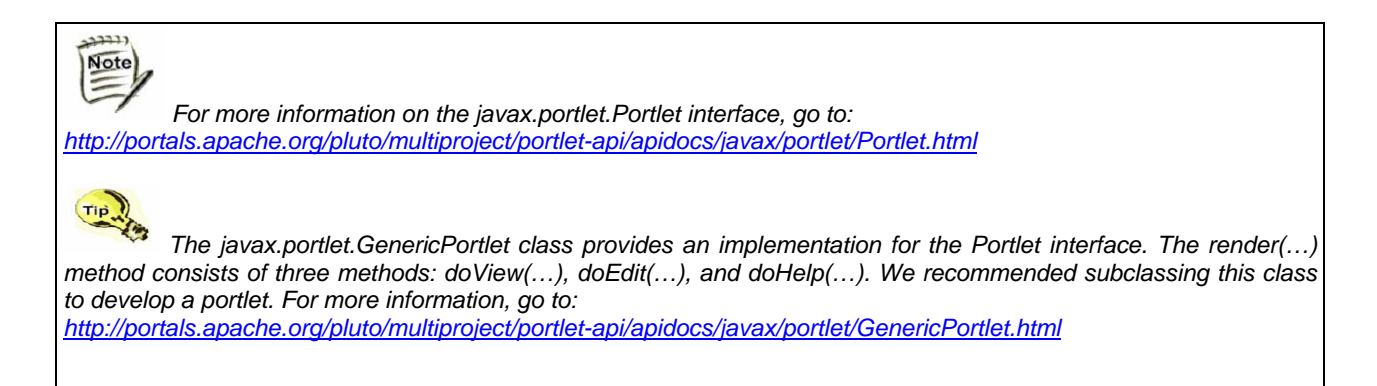

## **2.5.2 SESSION MANAGEMENT**

In the same way that HttpSession objects are used by servlets, portlets define the PortletSession object, which enables objects to be saved during the client session. Two ranges are defined when saving an object in a session:

- PORTLET\_SESSION: the object can be accessed by the portlet and the current user
- APPLICATION\_SESSION: the object can be accessed by the whole application (portlets, servlet, and JPSs) and only by the current user

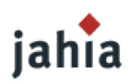

### **2.5.3 PORTLETURL**

Contrary to servlets, a portlet is not directly linked to a URL. The JSR 168 specification defined the concept of PortletURL, which enables the generation of URLs pointing to the portlet (through the portal entry/exit point).

There are two URL types:

- actionsURL: the processAction(…) and renderAction(…) methods are executed in this order
- renderURL: only the render method is executed

### **2.5.4 SECURITY**

#### **2.5.4.1 AUTHENTICATION**

The portal (Jahia) manages authentication.

#### **2.5.4.2 AUTHORIZATION**

Portlets are based on the roles template defined by the  $J2EE/Servlet$  specification. The role of a user who is logged in can be verified using the isUserInRole() method. The user name of a user can be acquired using the getUserPrincipal() and getRemoteUser() methods.

#### **2.5.5 PORTLET MODES**

Through different modes, a portlet can display different user interfaces based on the task it will perform. A portlet has three display modes that are defined in the portlet deployment descriptor. The portlet container stores the portlet mode in the PortletMode object. The following modes are provided by the portlet API:

- **View**: A portlet appears in **View** mode when it is initially created on a portal page for a user. This is the default portlet display mode.
- **Edit:** When this mode is processed by the portlet, users can personalize the portlet based on their needs. For example, a portlet can provide a page that enables users to specify their location so they can get information on local weather or events. Users must be logged into the portal to access **Edit** mode.
- **Help**: When this mode is processed by the portlet, a help page with more information on the portlet is provided to users.

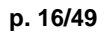

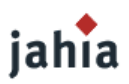

The portlet API provides several methods to the portlet to determine the current mode. All portlets must process **View** mode. The portal includes commands that enable users to change the current mode. The following is an example of a portlet in **View** mode:

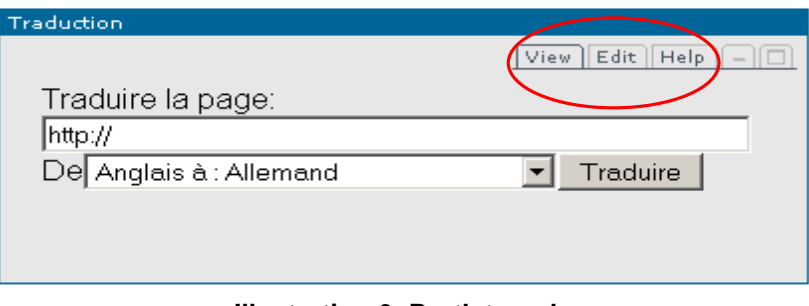

**Illustration 6: Portlet mode** 

This bar displays the *View*, *Edit*, and *Help* modes. The portlet switches to **Edit** mode when the user clicks on the  $E_{\text{dit}}$  tab.

The API provides the *javax.portlet.PortletMode* PortletMode class to manage the portlet mode.

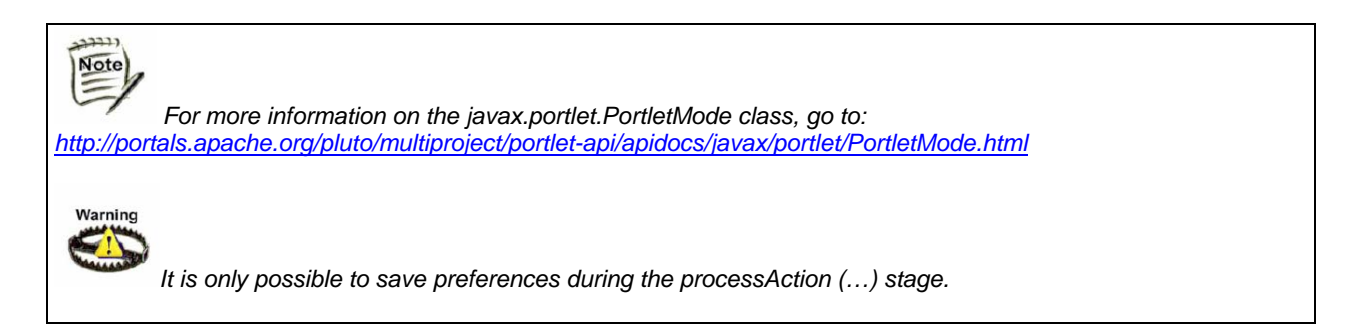

## **2.5.6 PORTLET STATES**

The different states of a portlet enable users to change how the portlet window is displayed on the portal page. From a browser, users access these different states using tabs on the title bar just like in Windows applications. Portlet states are stored in the PortletWindowState object as a Boolean value. The portlet API provides the following states:

- **Normal**: When it is initially created on the portal page, the portlet appears in Normal mode and is organized on the page with the other portlets.
- **Minimized**: When the portlet is minimized, only its title bar is displayed on the portal page.

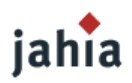

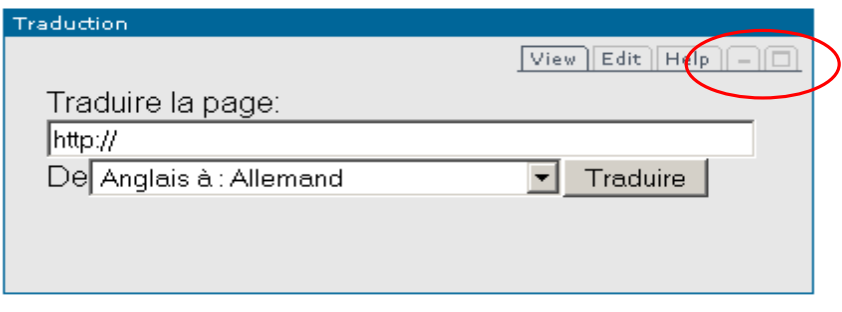

**Illustration 7: Portlet state** 

The portlet API provides several methods to the portlet to determine the current state.

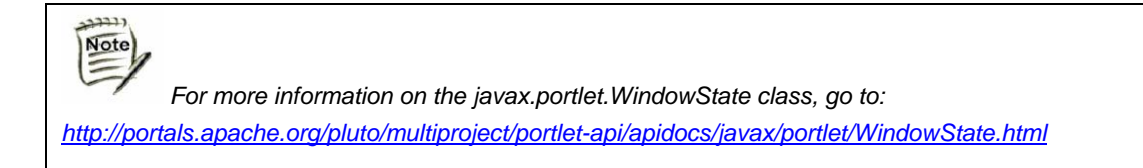

### **2.5.7 PORTLET PREFERENCES**

The portlet can store permanent data for a specific user with the PortletPreferences object. Preferences can use default values, which are defined in the deployment descriptor (*portlet.xml* file).

Tip  *The mode recommended for defining preferences is Edit mode. This mode provides the user with a personalization screen.* 

The container can use validators to ensure that the values of saved preferences meet certain criteria.

### **2.5.8 RESTRICTIONS**

Portlets generate aggregated HTML fragments on a portal page. As a result, the JSR 168 specification prohibits a portlet from generating Base, body, frame, frameset, head, html, and title tags.

# **3 JAHIA AND PORTLET JSR 168**

## **3.1 REQUEST ATTRIBUTES**

Jahia inserts attributes into the request object that can be very interesting to applications developers. Note that the use of these attributes will make the application Jahia specific, whereas most of the other

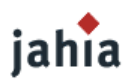

interceptors are not. The table below describes the name, type, possible values of the attributes set by Jahia and that may be accessed by web applications through the renderRequest.getAttribute(String attributeName) Portlet API call:

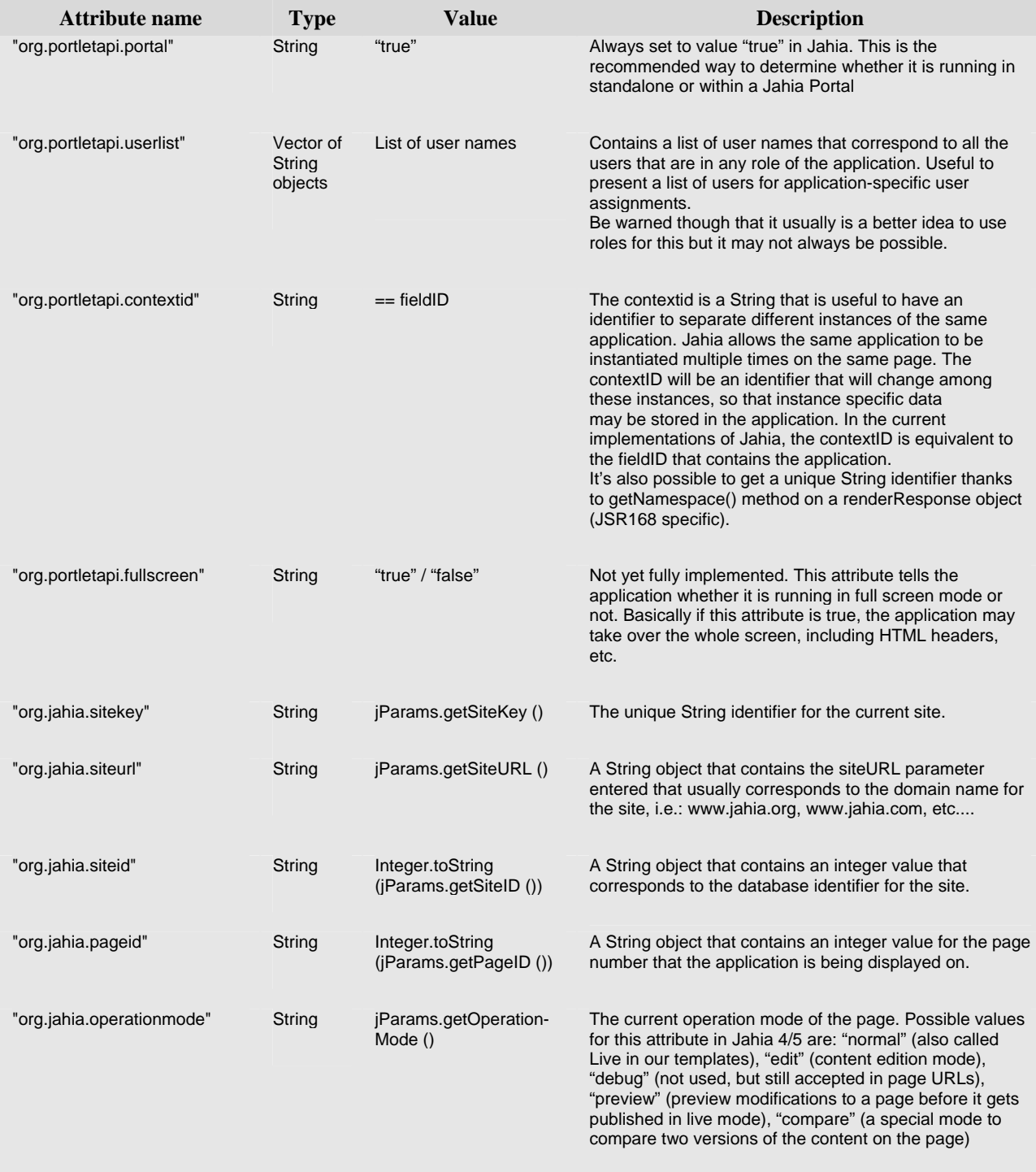

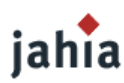

#### **3.2 SESSION ATTRIBUTES SET BY TEMPLATES**

By default, Jahia does not share it's session attributes with application session attributes. This means that if you set an attribute in Jahia's session (through a scriptlet or tag in a template) using a call similar to this:

request.getSession().setAttribute("name", "value");

You will not be able to access it from your application through the following call:

```
request.getSession().getAttribute("name");
```
This limitation exists for security reasons, as application should be as separates as possible in order to avoid namespace conflicts, as well as attribute corruption, etc. But it is possible to desactivate this limitation by using a special setting in the jahia.properties configuration file.

webapps.dispatcher.inheritJahiaSessionAttributes = true

The default setting is false, and settings this parameter to true will authorize web applications to access Jahia's session attributes.

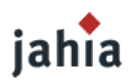

# *CHAPTER 2: DEVELOPING A BASIC PORTLET*

*This chapter covers an example of developing and deploying a portlet with Jahia 5 using a basic template.* 

# **1 INTRODUCTION**

The aim of this portlet is to display the message "Hello world!" The development consists of the following steps:

- Creating the *HelloWorldPortlet* class that implements the *javax.portlet.Portlet* interface
- Creating the *portlet.xml* and *web.xml* files
- Archiving the portlet in a war file
- Deploying the portlet
- Displaying it in a Jahia page

ددددد Note)  *Developing a portlet requires the portlet API library, which is available at: http://jcp.org/aboutJava/communityprocess/final/jsr168/index.html.* 

# **2** *HELLOWORLDPORTLET* **CLASS**

As with any portlet, the class must implement the *javax.portlet.Portlet* interface. The portlet API provides a class called *GenericPortlet*, which implements this interface. This class breaks down the *render(…)* method into three methods:

- doView(…): portlet in **View** mode
- doHelp(…): portlet in **Help** mode
- doEdit(…): portlet in **Edit** mode

The example portlet works only in **View** mode. It uses the doView(…) method.

```
public void doView(RenderRequest req, RenderResponse resp) { 
        try { 
               response.setContentType("text/html"); 
               PrintWriter out = resp.getWriter(); 
               out.print("Hello world"); 
        }
```
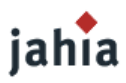

```
 catch (Exception ex) { 
                ex.printStackTrace(); 
        } 
}
```
The doview(…) method is similar to the doGet(…) and doPost(…) servlet methods. The PrintWriter object enables writing to the portal output stream. This is then aggregated with text from other portlets and the Jahia template to form a complete Jahia page.

The following is the complete portlet code:

```
package org.jahia.portlet;
import javax.portlet.*; 
import java.io.PrintWriter; 
import java.io.*; 
import java.lang.StringBuffer; 
/** 
  * HelloWorldPortlet 
 * 
  *@author Khaled TLILI 
  */ 
public class HelloWorldPortlet extends GenericPortlet { 
       /** 
         * Init portlet method 
 * 
        *@param config Description of Parameter 
        *@exception PortletException Description of Exception 
        */ 
       public void init(PortletConfig config) throws PortletException { 
              super.init(config); 
       } 
       /**
```
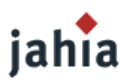

}

```
 * processAction method 
        */ 
       public void processAction(ActionRequest request, ActionResponse response) { 
              System.out.println("====== Begin process method ======"); 
       } 
       /** 
        * render method 
        */ 
       public void doView(RenderRequest request, RenderResponse response) { 
              try { 
                     response.setContentType("text/html"); 
                     PrintWriter out = response.getWriter(); 
                     PortletURL url = response.createRenderURL(); 
                     PortletURL actionURL = response.createActionURL(); 
                     out.print("Hello world!"); 
 } 
              catch (Exception ex) { 
                     ex.printStackTrace(); 
 } 
       } 
       /** 
          destroy method
        */ 
       public void destroy() { 
              super.destroy(); 
       }
```
Note  *To compile this portlet, add the portlet.jar library to the classpath.* 

 *To add the Edit and Help modes, implement the* doEdit(…) *and* doHelp(…) *methods in that order and update the portlet.xml files.* 

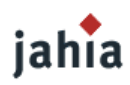

# **3 THE** *PORTLET.XML* **FILE**

This file serves to describe the portlets that will be deployed in Jahia in the form of a Web application.

```
<?xml version="1.0" encoding="UTF-8"?> 
<portlet-app version="1.0"> 
   <portlet> 
         <description>Hello World portlet</description> 
         <portlet-name>HelloWorldPortlet</portlet-name> 
         <portlet-class>org.jahia.portlet.HelloWorld</portlet-class> 
         <supports> 
              <mime-type>text/html</mime-type> 
              <portlet-mode>view</portlet-mode> 
         </supports> 
         <portlet-info> 
             <title>SimplePortlet</title> 
         </portlet-info> 
     </portlet> 
</portlet-app>
```
The descriptor contains various information on the portlet like its name, its implementation class, the modes it supports (in our example, **View** mode only), and information describing it.

The portlet.xml file is located on the same level as the *web.xml* file, that is, in the WEB-INF directory.

## Note)

 *An application can declare several portlets. This enables having only one \*.war file, or grouping similar portlets (functions, back end, etc.).* 

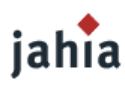

# **4 THE** *WEB.XML* **FILE**

In our example, the web.xml file is empty. Jahia (via Jetspeed) adds information to it after deployment.

After deployment, the content of the web.xml file is the following:

```
<?xml version="1.0" encoding="UTF-8"?> 
<web-app> 
   <display-name>HelloWorldPortlet</display-name> 
   <description>Hello World Portlet </description> 
   <servlet> 
     <servlet-name>JetspeedContainer</servlet-name> 
     <display-name>Jetspeed Container</display-name> 
     <description>MVC Servlet for Jetspeed Portlet Applications</description> 
     <servlet-class>org.apache.jetspeed.container.JetspeedContainerServlet</servlet-class> 
     <init-param> 
       <param-name>contextName</param-name> 
       <param-value> HelloWorldPortlet</param-value> 
     </init-param> 
     <load-on-startup>0</load-on-startup> 
   </servlet> 
   <servlet-mapping> 
     <servlet-name>JetspeedContainer</servlet-name> 
     <url-pattern>/container/*</url-pattern> 
   </servlet-mapping> 
   <taglib> 
     <taglib-uri>http://java.sun.com/portlet</taglib-uri> 
     <taglib-location>/WEB-INF/tld/portlet.tld</taglib-location> 
   </taglib> 
</web-app>
```
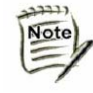

*If the web.xml file already contained information, it would be aggregated with the content above.* 

# jahia

# **5 DEPLOYMENT**

Portlets have the same structure as classic Web applications. The following tree structure must be respected:

```
+ HelloWorldPortlet 
+ META-INF 
+ WEB-INF 
         + classes 
                 +… 
         + lib 
         porlet.xml 
         web.xml
```
After it has been created, the *HelloWorld.war* file must be placed in the following directory:

\${TOMCAT\_HOME}\webapps\jahia\WEB-INF\var\new\_webapps.

Jahia automatically deploys the portlet. The automatic deployment performs following actions:

• Moving the HelloWorld.war file to:

\${TOMCAT\_HOME}\webapps\jahia\WEB-INF \etc\jetspeed\deploy

- Adding an entry to the database
- Rewriting the web. xml file
- Deploying the application in Tomcat

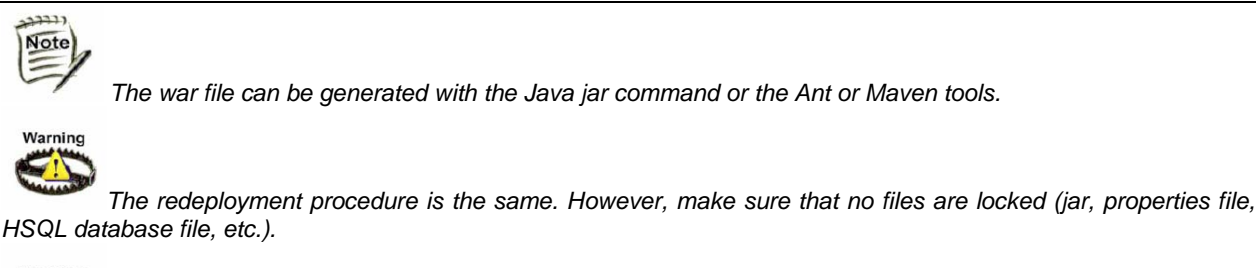

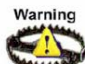

*NEVER PLACE THE \*.WAR FILE DIRECTLY IN* \${TOMCAT\_HOME}\webapps *AS JAHIA NEEDS TO REWRITE THE* WEB.XML *FILE.*

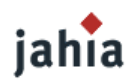

# **6 VIEWING**

In order to view the portlet, it needs to be added to a Jahia page (see "*JahiaEndUserGuide.pdf*").

 $\boxed{\mathsf{View}\,|\,\mathsf{Edit}\,|\,\mathsf{Help}\,|\,|\,|\,|)}$ Hello World!

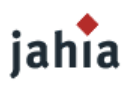

# *CHAPTER 3: DEVELOPING AN ADVANCED PORTLET*

*This chapter covers developing an advanced portlet. It looks at how to use JSPs, attributes, preferences, and modes.* 

# **1 INTRODUCTION**

The aim of this portlet is to display the message:

```
Hello <user name>! 
Your favorite film is <film title>.
```
The portlet must enable the logged-in user to specify the title of his or her favorite film.

This portlet will use three modes:

Tip<sup>2</sup>

- **View**: to display the above message
- **Edit**: to change preferences
- **Help**: to display a help message

*We recommend not allowing preference values to be updated by the user except in Edit mode.* 

The development consists of the following steps:

- Creating the HelloPortlet class that implements the *javax.portlet.Portlet* interface
- Creating the portlet.xml and web.xml files
- Archiving the portlet in a  $\star$ .war file
- Deploying the portlet
- Displaying it in a Jahia page

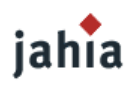

# **2** *HELLOPORTLET* **CLASS**

In contrast to the previous example, this example will use only JSPs to generate the HTML fragments. The portlet API makes the PortletRequestDispatcher object available to developers, which enables the generation of HTML output to be delegated to a JSP file. A JSP file is employed in the same way as the RequestDispatcher object of the servlet specification.

### **2.1 VIEW MODE**

In this mode, the portlet retrieves the value of the  $\langle$  film> preference, saves the value in the session, and dispatches it to a JSP. The code of the doview(...) method is as follows:

```
public void doView(RenderRequest req, RenderResponse resp) { 
        try { 
               response.setContentType("text/html"); 
               // Get preference value 
               PortletPreferences pp = req.getPreferences() ; 
               String film = pp.getValue("film","valeur par défaut" ); 
               // Store in session 
               PortletSession ss = req.getPortletSession(); 
               ss.setAttribute("film",film,PortletSession.APPLICATION_SCOPE); 
               // Dispatcher 
               PortletRequestDispatcher d = 
                         getPortletContext().getRequestDispatcher("/jsp/view.jsp"); 
               d.include(req,resp); 
        } catch(Exception e){ 
               // Manage exception 
} 
}
```
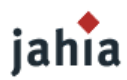

#### The *view.jsp* file is as follows:

```
<%@ taglib uri="http://java.sun.com/portlet" prefix="p"%> 
<p:defineObjects/> 
<div> 
Hello <%=renderRequest.getRemoteUser()%> ! 
</div> 
br/<div> 
Votre film préféré est <%=renderRequest.getPortletSession().getAttribute("film")%>. 
\langlediv>
```
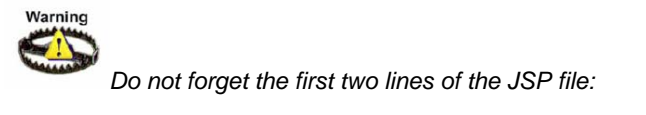

```
<%@ taglib uri="http://java.sun.com/portlet" prefix="p"%> 
<p:defineObjects/>
```
*This taglib argument enables the instantiation of the renderRequest and renderResponse objects. Their use is similar to the request and response objects of the servlet specification.* 

#### **2.2 EDIT MODE**

**Edit** mode enables the portlet to store preferences. The doEdit(…) method dispatches only to a JSP file.

```
public void doEdit(RenderRequest req, RenderResponse resp) { 
        try { 
               resp.setContentType("text/html"); 
               PortletRequestDispatcher d = 
                         getPortletContext().getRequestDispatcher("/jsp/edit.jsp"); 
               d.include(req,resp); 
        } catch(Exception e){ 
               // Manage exception 
} 
}
```
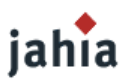

The *edit.jsp* file is a form that enables a value to be entered for the film title. The *edit.jsp* file is as follows:

```
<%@ taglib uri="http://java.sun.com/portlet" prefix="p"%> 
<p:defineObjects/> 
<form action="<p:actionURL/>"> 
<div> 
Title of favorite film: <input type="text" name="film"/> 
</div> 
br/<div> 
<input type="submit"/> 
</div> 
</form>
```
Note  $\equiv$ 

Warning

 *The example used the <p:actionURL/> tag to generate an ACTION type portletURL. Thus, the processAction(…) method is executed.* 

```
Do not forget the first two lines of the JSP file:
```

```
<%@ taglib uri="http://java.sun.com/portlet" prefix="p"%> 
<p:defineObjects/>
```
*This taglib argument enables the instantiation of the renderRequest and renderResponse objects. Their use is similar to the request and response objects of the servlet specification.*

In addition to the doEdit(...) method, the processAction(...) method is executed. In our application, its main role is to save the preference value. The portlet API provides a group of methods that enable preferences to be saved.

```
public void processAction(ActionRequest req, ActionResponse resp) { 
        try { 
               // Identify mode 
               PortletMode pm = req.getPortletMode(); 
               // Update preferences. Only for EDIT mode. 
               if(pm.equals(PortletMode.EDIT)){ 
                   // Retrieve value
```
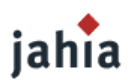

```
 String film = request.getParameter("film"); 
                  // Retrieve preference object 
                  PortletPreferences pp = req.getPreferences(); 
                  // Update value 
                  pp.setValue("film",film); 
                  // Store permanently 
                  pp.store(); 
 } 
       } catch(Exception e){ 
              // Manage exception 
} 
}
```
Tip  *It is possible to force View mode after saving by adding resp.setPortletMode(PortletMode.VIEW) to the end of the processAction method.* 

#### **2.3 HELP MODE**

In this mode, the portlet displays a message. The doHelp(...) method dispatches to the *help.jsp* JSP. The related code is as follows:

```
public void doHelp(RenderRequest req, RenderResponse resp) { 
        try { 
               resp.setContentType("text/html"); 
               PortletRequestDispatcher d = 
                         getPortletContext().getRequestDispatcher("/jsp/help.jsp"); 
               d.include(req,resp); 
        } catch(Exception e){ 
               // Manage exception 
} 
}
```
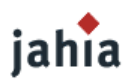

#### The *help.jsp* file is as follows:

<div>

```
The portlet enables the logged-in user to save the title of his or her favorite film. 
</div>
```
Note)

 $T<sub>1</sub>$ 

 *Contrary to JSPs intended for servlets, this JSP generates only an HTML fragment. As a result, it does not contain the tags <html>, <head>, and <body>, among others.* 

## **3 THE** *PORTLET.XML* **FILE**

This file serves to describe the portlets that will be deployed in Jahia in the form of a Web application.

```
<?xml version="1.0" encoding="UTF-8"?> 
<portlet-app version="1.0"> 
   <portlet> 
         <description>Hello portlet</description> 
         <portlet-name>HellodPortlet</portlet-name> 
         <portlet-class>org.jahia.portlet.HelloPortlet</portlet-class> 
         <supports> 
              <mime-type>text/html</mime-type> 
              <portlet-mode>view</portlet-mode> 
              <portlet-mode>edit</portlet-mode> 
              <portlet-mode>help</portlet-mode> 
         </supports> 
         <portlet-info> 
              <title>HelloPortlet</title> 
         </portlet-info> 
         <portlet-preferences> 
              <preference> 
                 <name>HelloPortlet</name> 
                 <value>HelloPortlet</value> 
              </ preference > 
         </portlet- preferences > 
     </portlet>
```
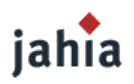

</portlet-app>

# **4 WHAT'S NEXT?**

See sections 3, 4, and 5 of "Chapter 2: Developing a Basic Portlet."

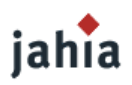

# *CHAPTER 4: PORTLETS, FRAMEWORKS AND BRIDGES*

*This chapter covers various J2EE frameworks that can be used to develop portlets.* 

# **1 INTRODUCTION**

The majority of Web applications are developed using frameworks like Struts or JSF. Bridges were developed to integrate these technologies. Primarily, they enable converting an application (e.g., a servlet) into a portlet without modifying the Java code.

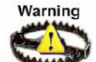

*Most of bridges are developped by the open source community and may contains some bugs. Before using a specific bridge, make sur that it is stable (by checking mailing list and forums,...).* 

# **2 STRUTS FRAMEWORK**

This bridge enables a Struts application to be converted into a JSR 168 portlet rather quickly. Simply create the *portlet.xml* file and a bridge configuration file called *struts-portlet.xml*. The *struts-portlet.xml* file enables the generated URL type, *actionURL* or *renderURL*, to be specified to the framework.

In addition, the JSPs have to be modified so that the URLs generated are PortletURLs.

 $\mathbf{r}$ Note *For more information on using the Struts bridge, go to: http://portals.apache.org/bridges/multiproject/portals-bridges-struts/index.html* 

# **3 JSF FRAMEWORK**

This bridge enables a JSF application to be converted into portlet. Simply create the *portlet.xml* file and add the *jsf-bridge* library. The org.apache.portals.bridges.jsf.FacesPortlet class is configured to implement the portlet instead of the GenericPortlet class doing this.

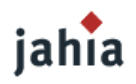

# Tip

We recommend using the JSF framework to develop JSR 168 portlets because it was specifically designed *with portlets in mind.* 

: 1227 Note) *For more information on using the JSF bridge, go to: http://portals.apache.org/bridges/multiproject/portals-bridges-jsf/index.html*

# **4 OTHER BRIDGES: PHP, PERL, ETC.**

The JSR 168 community is working hard on providing solutions for developers to integrate existing applications based on languages other than Java. Most proposed solutions are based on bridges. The main difficulty is the bridge configuration.

וובבב  $\overline{\text{Note}}$ *For more information on using these bridges, go to: http://portals.apache.org/bridges/release-notes.html*

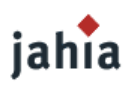

# *CHAPTER 5: CONVERTING JAHIAWEBAPPS TO PORTLETS*

*This chapter covers various methods for converting JahiaWebApps to portlets.* 

# **1 INTRODUCTION**

Jahia 4 supports its own portlet format called *JahiaWebApp*. Now that the JSR 168 specification exists, we recommend converting your JahiaWebApps to portlets. This section covers standard methods for simplifying the migration:

- Using the *jahiaWebAppPortlet* bridge
- Using the different framework bridges
- Converting the Java code
- Using a jahia.xml file (not recommended: the portlet will not be a JSR 168 portlet)

## **2** *JAHIAWEBAPPPORTLET* **BRIDGE**

The *JahiaWebAppPortlet* bridge enables the conversion of a JahiaWebApp without modifying the Java code or JSPs. This involves the following steps:

- Adding the portlet. xml file
- Modifying the web. xml file

Warning *Do not forget to add the jahiaWebAppPortlet.jar library to WEB-INF/lib.* 

## **2.1 HOW DOES THE BRIDGE WORK?**

The *JahiaWebAppPortlet* bridge consists of a set of wrappers that wrap the main portlet objects such as RenderRequest, RenderResponse, PortletContext, and PortletSession in HttpServletRequest, HttpServletResponse, ServletContext, and HttpSession objects.

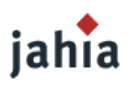

The main class is org.jahia.portlet.JahiaWebAppPortletBridge of the type javax.portlet.Portlet, and it enables wrapping a JahiaWebApp in a JSR 168 portlet.

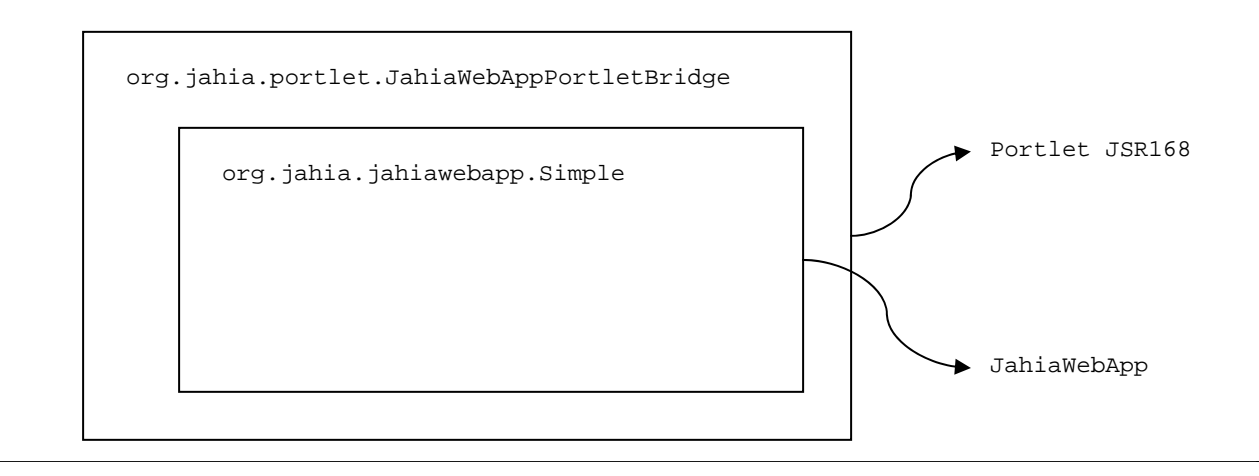

### The bridge works according to the following diagram:

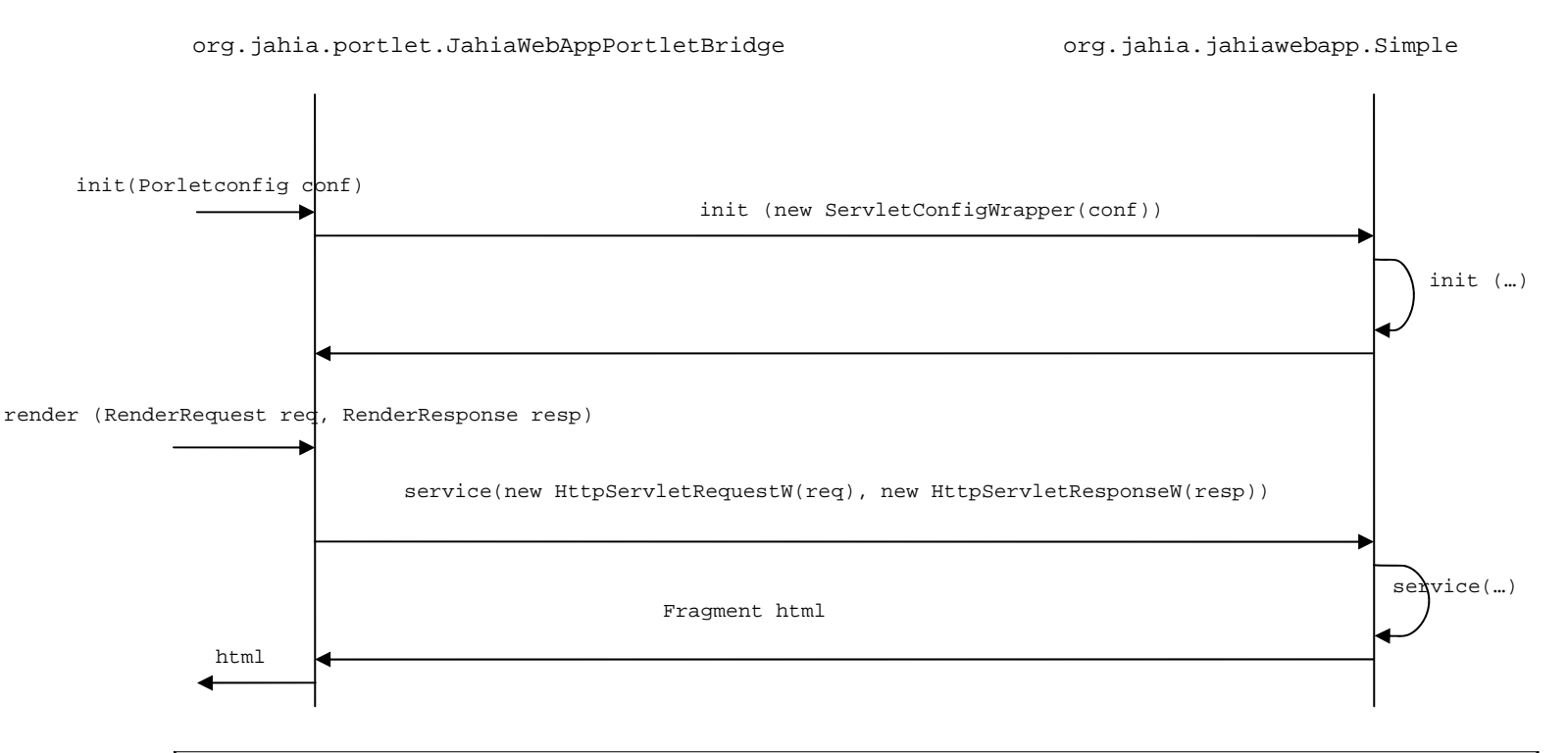

At initialization, the container calls the init(…) method of the

org.jahia.portlet.JahiaWebAppPortletBridge portlet with PortletConfig as the parameter. The bridge wraps the PorletConfig object in a ServletConfig object and calls the JahiaWebApp init(…) method.

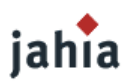

Each time the container calls the  $\text{render}(\dots)$  method, the bridge wraps the RenderRequest and RenderResponse objects in HttpServletRequest and HttpServletResponse objects, then calls the JahiaWebApp service method.

*The bridge generates only actionUrl type URLs. The sendRedirect(…) method is simulated using JavaScript.* 

#### **2.2 HOW IS IT USED?**

ربيد Note

#### **2.2.1 MIGRATION EXAMPLE**

The following sections cover a JahiaWebApp example whose *web.xml* file is the following:

```
<web-app> 
     <servlet> 
        <servlet-name> 
            AdressBook 
        </servlet-name> 
        <servlet-class> 
           org.jahia.webapps.addressbook.AdressBook 
        </servlet-class> 
        <load-on-startup>1</load-on-startup> 
        <init-param> 
            <param-name>name</param-name> 
            <param-value>value</param-value> 
        </init-param> 
     </servlet> 
     <servlet> 
         <servlet-name> 
            InitServlet 
        </servlet-name> 
        <servlet-class> 
           org.jahia.webapps.InitServlet 
        </servlet-class> 
               <load-on-startup>1</load-on-startup> 
     </servlet> 
</web-app>
```
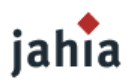

#### **2.2.2 ADDING THE** *PORTLET.XML* **FILE**

First, starting from the *web.xml* file, determine the servlet (entryPoint) that represents the JahiaWebApp. In our example, entryPoint corresponds to the servlet called AdressBook. Once entryPoint has been identified, the rest comes down to creating the portlet. xml file according to these rules:

- $\prec$ servlet-name>  $\rightarrow$   $\prec$ portlet-name>
- $\prec$ servlet-class>  $\rightarrow$  the jahiaWebAppClass parameter value
- $\langle$ init-param><param-name><param-value> $\rightarrow$ <init-param><name><value>

The value of <portlet-class> is org.jahia.portlet.JahiaWebAppPortletBridge.

```
Warning
       Servlets observe the following: 
      <init-param> 
              <param-name>name</param-name>
              <param-value>value</param-value>
      </init-param> 
      Whereas portlets observe the following: 
      <init-param> 
              <name>name</name>
             <value>value</value>
      </init-param>
```
The basic *portlet.xml* file is as follows:

```
<?xml version="1.0" encoding="UTF-8"?> 
<portlet-app version="1.0"> 
     <portlet> 
         <description>Jahia WebApp Portlet Bridge</description> 
         <portlet-name>…</portlet-name> 
        <portlet-class>org.jahia.portlet.JahiaWebAppPortletBridge</portlet-class>
         <!-- jahia webapp class --> 
         <init-param> 
             <name>jahiaWebAppClass</name> 
             <value>…</value>
```
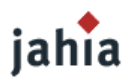

```
 </init-param> 
       <init-param> 
               <name>name</name> 
               <value>value</value> 
       </init-param> 
     </portlet> 
</portlet-app>
```
For the preceding example, the *portlet.xml* file is as follows:

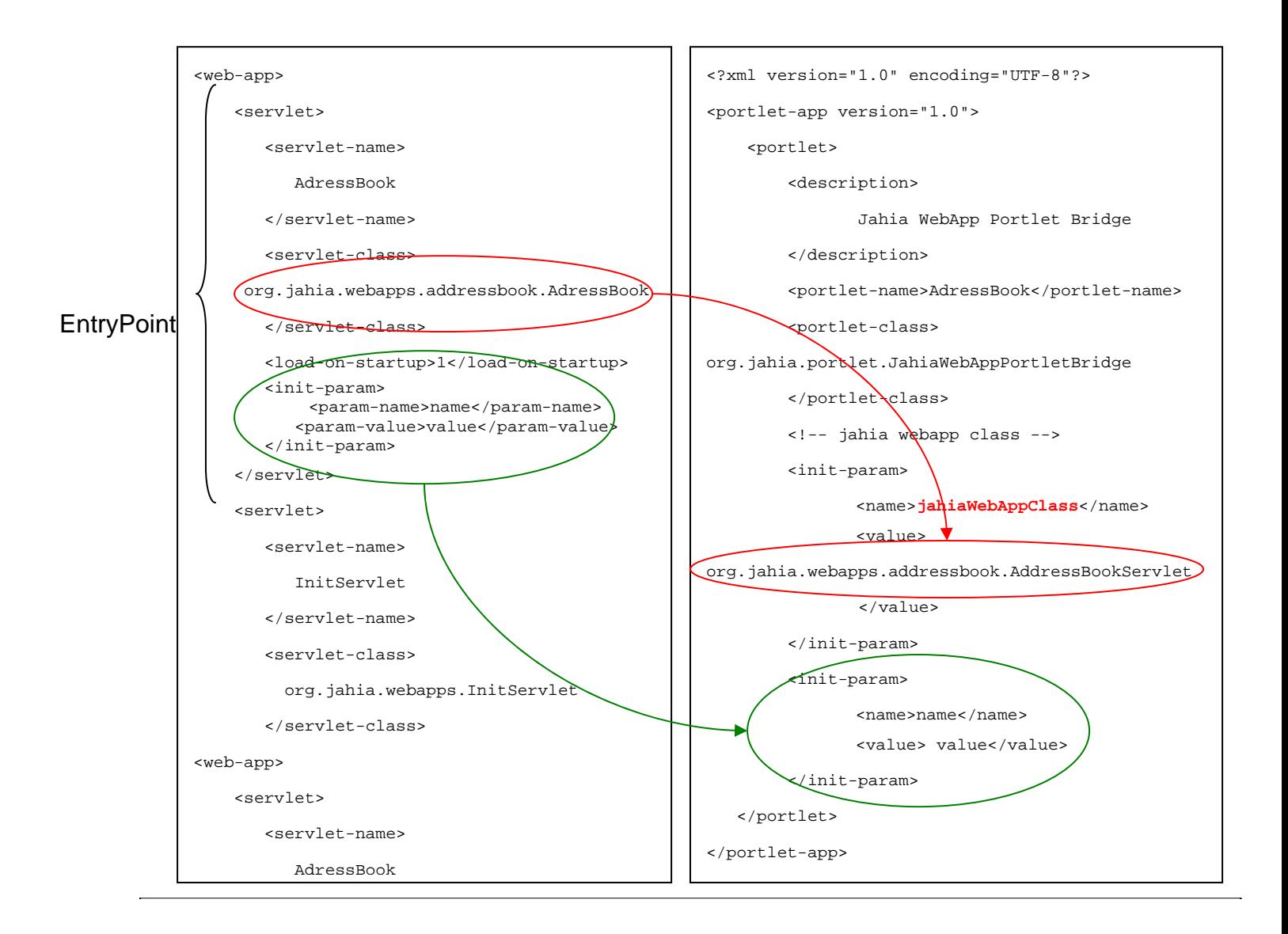

![](_page_40_Picture_0.jpeg)

```
<?xml version="1.0" encoding="UTF-8"?> 
<portlet-app version="1.0"> 
     <portlet> 
         <description>Jahia WebApp Portlet Bridge</description> 
         <portlet-name>AdressBook</portlet-name> 
         <portlet-class>org.jahia.portlet.JahiaWebAppPortletBridge</portlet-class> 
         <!-- jahia webapp class --> 
         <init-param> 
             <name>jahiaWebAppClass</name> 
             <value>org.jahia.webapps.addressbook.AddressBookServlet</value> 
         </init-param> 
          <init-param> 
               <name>name</name> 
       <value> value</value> 
         </init-param> 
    </portlet> 
</portlet-app>
```
## **2.2.3 UPDATING THE** *WEB.XML* **FILE**

In the *web.xml* file, delete the servlet corresponding to the JahiaWebApp.

![](_page_41_Picture_1.jpeg)

![](_page_41_Figure_2.jpeg)

In our example, the *web.xml* file becomes the following:

```
<web-app> 
     <servlet> 
        <servlet-name> 
            InitServlet 
        </servlet-name> 
        <servlet-class> 
           org.jahia.webapps.InitServlet 
        </servlet-class> 
               <load-on-startup>1</load-on-startup> 
     </servlet> 
</web-app>
```
![](_page_42_Picture_0.jpeg)

#### **2.2.4 DIRECTORY STRUCTURE**

![](_page_42_Figure_3.jpeg)

## **3 USING STANDARD FRAMEWORKS**

Some JahiaWebApps are developed using a framework like Struts. It is possible to convert this type of JahiaWebApp using standard bridges (see the chapter on bridges). A special feature of most of these bridges is that their parameters can be adjusted using xml files.

*This method is recommended for JahiaWebApps developed using a framework.* 

# **4 CONVERTING JAVA CODE AND JSPS**

Finally, it is possible to convert the JahiaWebApp into an *actual* portlet. There are no standard methods for this. Nevertheless, some mapping rules must be defined:

• HttpSession  $\rightarrow$  PortletSession

Tip.

• ServletContext  $\rightarrow$  PortletContext

![](_page_43_Picture_0.jpeg)

The class that implements the servlet interface must implement the portlet interface.

The service(...) method is split between the processAction(...) and render(...) methods.

In JSPs, the portlet taglib argument must be imported and the request and response objects must be replaced by renderRequest and renderResponse.

## **5 ADDING THE** *JAHIA.XML* **FILE**

Jahia 5 always supports JahiaWebApps. But, you need one file to specify the application entrypoint in order to migrate a Jahia 4 JahiaWebApp to Jahia 5: *jahia.xml*.

### **5.1 CREATING THE** *JAHIA.XML* **FILE**

*jahia.xml* tells Jahia what servlet is the application entrypoint.

![](_page_43_Figure_9.jpeg)

![](_page_44_Picture_0.jpeg)

#### **5.2 ADDING THE** *JAHIA.XML* **FILE**

After the *jahia.xml* is created, move it to the WEB-INF directory of the portlet.

![](_page_44_Picture_4.jpeg)

*This portlet is not a JSR 168. Therefore, this method is not recommended. Future versions de Jahia will not support JahiaWebApps.* 

![](_page_45_Picture_1.jpeg)

# *CHAPTER 6: USEFUL LINKS*

*The JSR 168 community continues to grow. This chapter lists various useful sites, discussion lists, and information sources for portlet development.* 

# **1 OPEN SOURCE PORTLETS**

### **1.1 JAHIA PORTLET REPOSITORY**

The Jahia team has developed a set of useful portlets, like a calendar server and a forum, which are open source. These portlets are available for download at:

http://www.jahia.net/jahia/page571.html

#### **1.2 PORTLETREPOSITORY**

PortletRepository is a workspace for open source developers who contribute to the development of various JSR 168 projects. This workspace contains useful JSR 168 portlets, Web 2.0 technologies, and more.

For more information go to: https://portlet-repository.dev.java.net/public/Portlets.html

#### **1.3 GEMS**

The Gems project makes a set of useful JSR 168 portlets such as AdressBook, FileUpload, and GoogleSearch available to developers.

For more information go to: https://gems.dev.java.net/

### **1.4 PA-LAB**

The Pa-Lab project provides useful JSR 168 portlets such as administrator, blog, and Yahoo! Japan search portlets.

For more information go to: http://sourceforge.jp/projects/pal/

![](_page_46_Picture_0.jpeg)

# **2 BROADCAST LISTS**

Developers use broadcast lists to share information and help each others. Here are a few interesting lists about JSR 168 portlets:

- Yahoo: http://tech.groups.yahoo.com/group/portlets/
- Bridge portlet: http://portals.apache.org/bridges/mail-lists.html

# **3 USEFUL LIBRARIES**

### **3.1 PORTLET TOOLBOXES**

Here is a list of libraries that provides interesting tools for portlet development: http://www.doc.ic.ac.uk/~mo197/portlets/index.php

## **3.2 BLOG**

Here is a blog about JSR 168 portlets: http://www.portlets-jsr168.blogspot.com/

![](_page_47_Picture_1.jpeg)

# *CONCLUSION*

The intent of this document is to serve as a guide for basic JSR 168 portlet development in JAHIA. The examples presented are simple in order to facilitate quick understanding of basic portlet concepts. We encourage getting familiar with the JSR 168 specification before developing more elaborate applications.

# *LIST OF ILLUSTRATIONS*

![](_page_48_Picture_38.jpeg)